## How to add home work in ERP

- 1. Login ERP
- 2. Click on Message/SMS
- 3. Select Add Home work

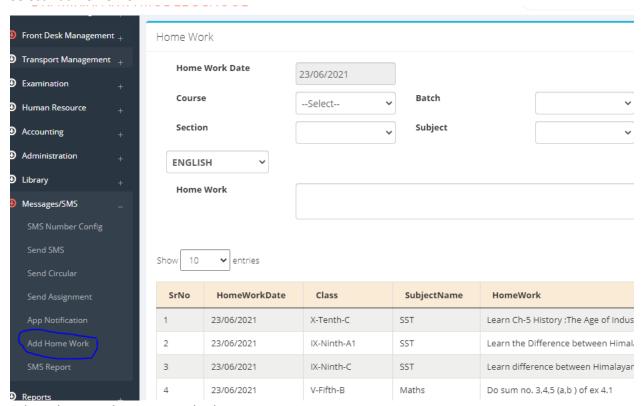

- 4. Select Class, Batch, Section and subject
- 5. Add home work in text Box and click on submit button

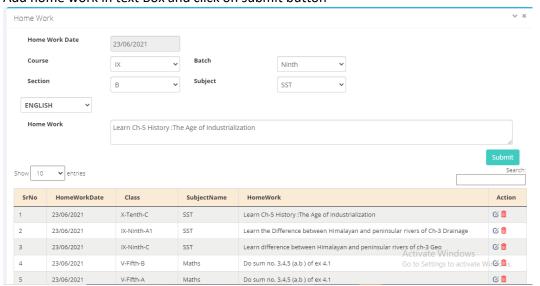